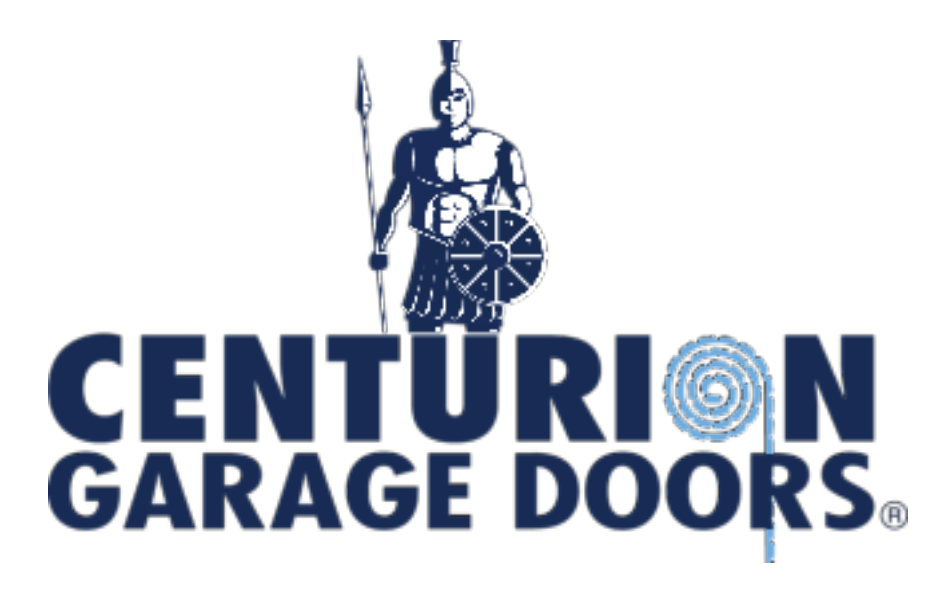

## HOW TO DELETE SECTIONAL DOOR OPENER CODES: MODEL SDO4

- 1. If you lose a handset or get stolen, it's important to delete the code from your door opener to ensure your home's ongoing security.
- 2. Here's how to delete the codes on the SDO4 handset.
- 3. Always make sure you have got a safe means of working at height because you will need to comfortably reach the control panel on the back of the opener.
- 4. Briefly press the RED learn button, the opener light will flash and bu will appear on the control panel.
- 5. Press and hold the GREEN confirm button for 5 seconds and the opener light will flash rapidly.
- 6. All handsets are now deleted, but you need to code in any new handsets or the handsets you still have, it's a simple process.
- 7. Briefly press the RED learn button the opener light will flash and bu will appear on the control panel.
- 8. Press and hold the top button on your hand transmitter. The open, the light will flash rapidly and you're all done.
- 9. If you've got more than one hand transmitter or to code the wall station, simply repeat this process.